## Using Email Addresses From Your Email Campaign in a Send Email Action Notification

If you are using an Email Campaign to distribute your survey and you wish to send an email notification to each respondent it can be a little tricky to figure out how. In this tutorial, we'll cover how to make the email addresses from your Email Campaign available in the Send Email action.

To make the email addresses from your Email Campaign available in the Send Email action, you'll need to set up a Hidden Value within the survey to store them. Follow these steps to do so.

- 1. On the first page of the survey, click the Action option and select Hidden Value.
- 2. Change the name to "Respondent Email Address."
- 3. Click the Insert Merge Code link below the Populate with the following field.
- 4. Select Email under Email Invite Variables in the menu and click Insert.
- 5. Click Save Action.

| PRIMARY SETUP LOGIC          | • NEED HELI |
|------------------------------|-------------|
| Name                         |             |
| Name                         |             |
| New Hidden Value             |             |
|                              |             |
|                              |             |
|                              |             |
|                              |             |
|                              |             |
| Populate with the following: |             |
| Populate with the following: |             |
| Populate with the following: |             |
| Populate with the following: |             |
|                              |             |
| Populate with the following: |             |
|                              |             |
| Insert Merge Code            |             |

Now this new Hidden Value field "Respondent Email Address" will be available in the Survey Taker menu of a Send Email action. You'll see that we also created Hidden Values for the Respondent's first name and last name.

| Email Address: 🗸                        | <br>1-1) Respondent El                   | Email Address                |
|-----------------------------------------|------------------------------------------|------------------------------|
|                                         | 1-2) Respondent Fi<br>1-3) Respondent La | First Name                   |
|                                         |                                          | Close Save                   |
|                                         |                                          |                              |
|                                         |                                          |                              |
| g required information.                 |                                          | Quick fills: Me Survey Taker |
| g required information.                 |                                          | Quick fills: Me Survey Taker |
| ig required information.<br>Add New: Qu | Reply To                                 |                              |
|                                         |                                          | No Reply - om>               |
|                                         | Reply To<br>BCC                          | No Reply « om>               |

We can use the first and last name in the message body if needed via the **Merge Codes** menu found in the message body toolbar.

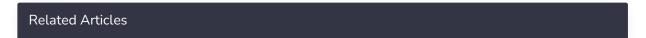